## **Памятка-навигатор «Как оставить отзыв об образовательной организации на сайте bus.gov.ru»**

- 1. Войдите на сайт<https://bus.gov.ru/> через портал Госуслуг. **Оставить отзывы об образовательной организации могут только пользователи, имеющие учётную запись на портале Госуслуги!**
- 2. Вы берите вкладку «Результаты независимой оценки»

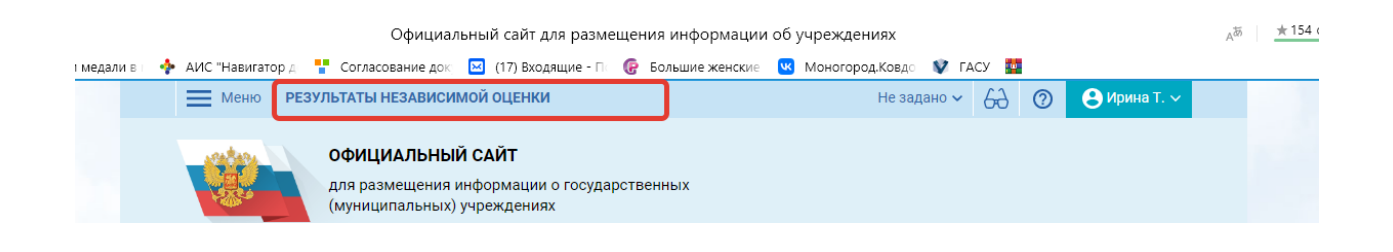

3. В строку поиска учреждений внесите название населённого пункта, к примеру «Ковдор»

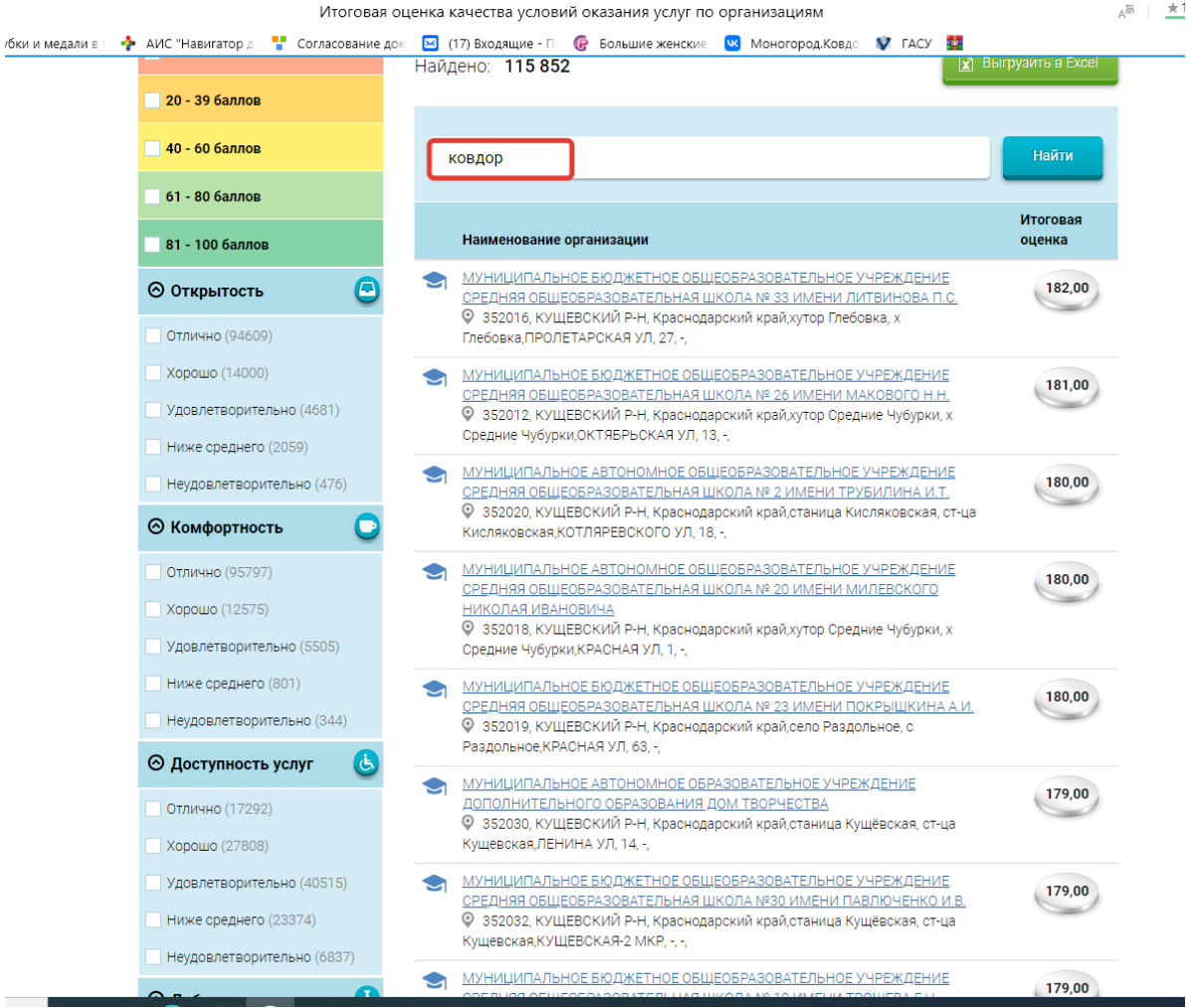

## 4. Выберите учреждение, о котором ходите оставить отзыв

Итоговая оценка качества условий оказания услуг по организациям

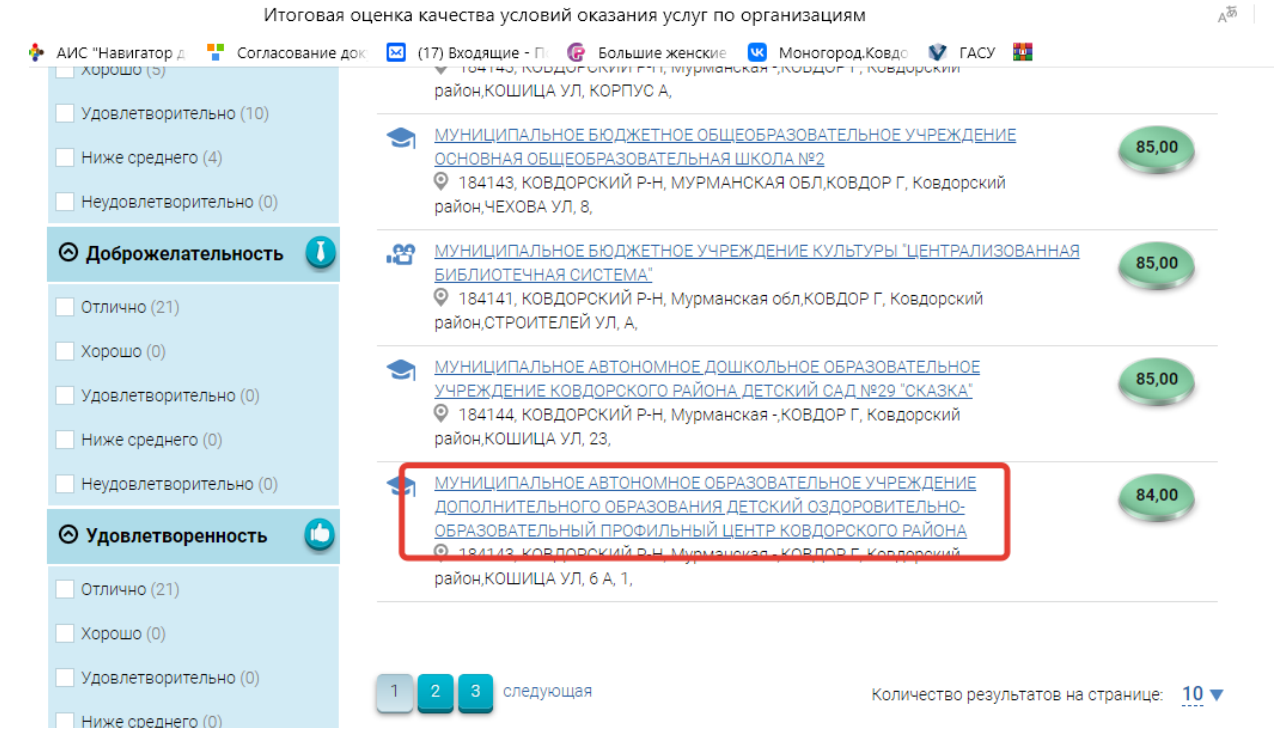

## 5. Оцените учреждение и оставьте отзыв

 $\psi$ 

1 человек оценили учреждение

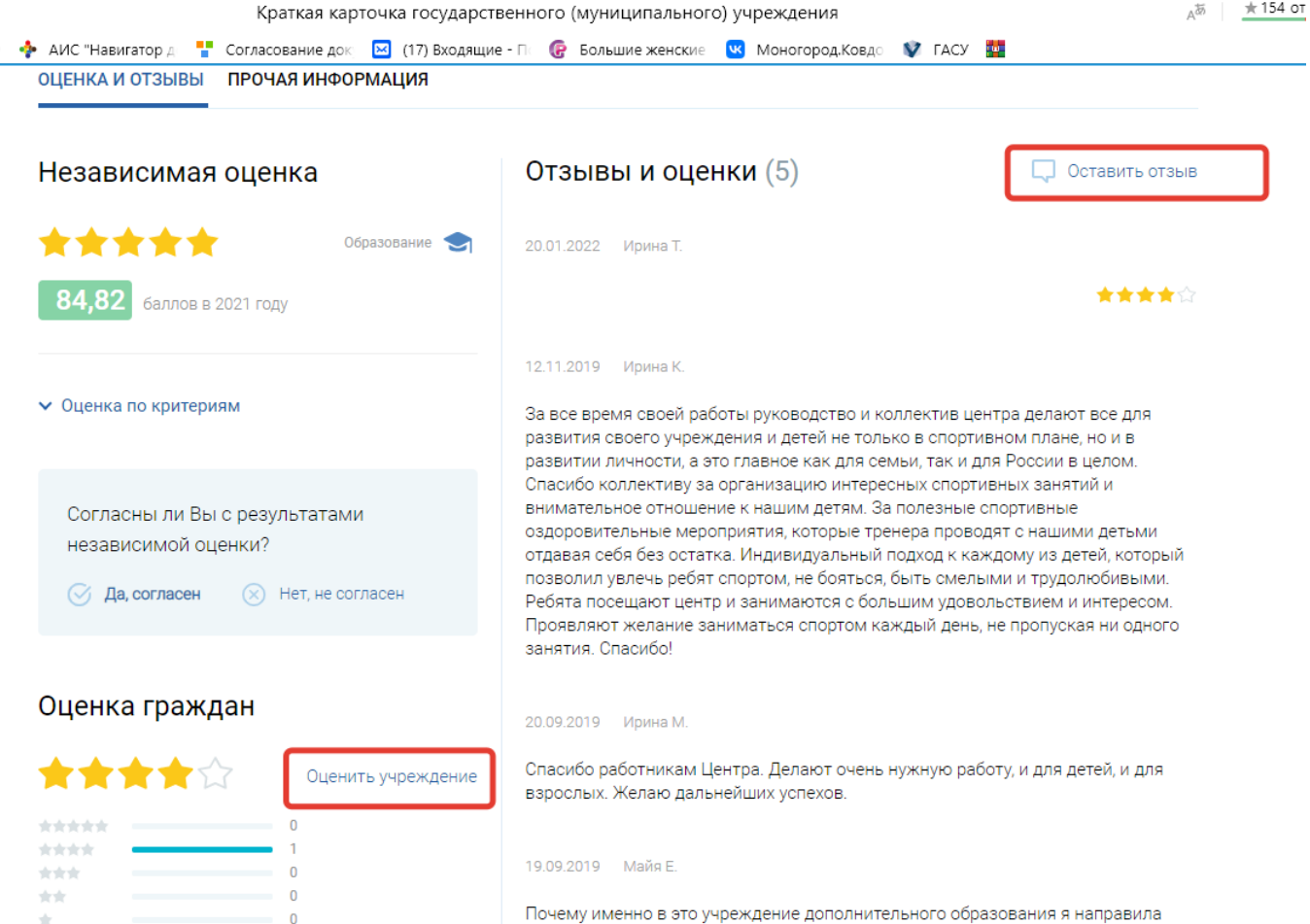

Почему именно в это учреждение дополнительного образования я направила своего ребенка? 1. Высококвалифицированный педагогический состав. 2. Разнообразный перечень программ. 3. С любовью и пониманием относятся к каждому ребенку.